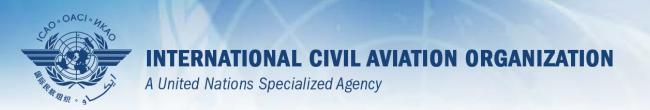

# USOAP Continuous Monitoring Approach (CMA) Workshop

Module 3

CMA Online Framework (OLF) and

Electronic Filing of Differences (EFOD) System

### **Contents**

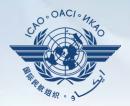

- Overview of CMA Online Framework (OLF)
- > Functionalities of OLF Modules
- Updating EFOD

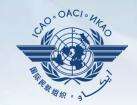

# Overview of CMA Online Framework (OLF)

# **CMA Online Framework is...**

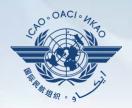

A suite of web-integrated applications and centralized database systems which enables:

- 1) Collection of safety-related information and documentation from different sources; and
- 2) Monitoring and reporting of safety oversight activities by ICAO and Member States.

# Access through...

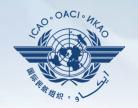

# ICAO USOAP Restricted Website (www.icao.int/usoap)

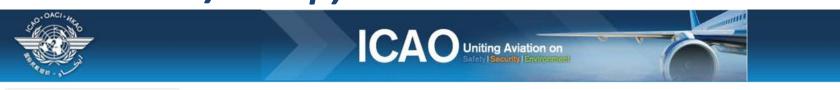

ICAO Universal Safety Oversight Audit Programme (USOAP) Continuous Monitoring Approach (CMA) Online Framework Logon Page

Pursuant to assembly resolution A37-5, this website has been developed to provide all Contracting States with access to CMA online framework for the:

1. completion/updates of the State Aviation Activity Questionnaire (SAAQ);

2. completion/updates of the Compliance Checklists (CCs) through the Electronic Filing of Differences (EFOD) System;

3. completion/updates of the USOAP CMA self-assessment;

4. completion/updates of the State Corrective Action Plans (CAPs);

5. response to Mandatory Information Requests (MIR); and

6. access to all safety-related information generated by USOAP CMA activities.

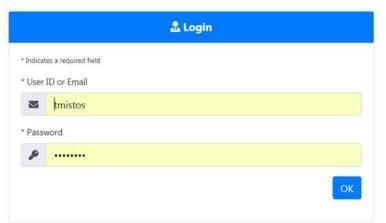

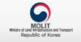

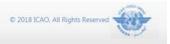

English

## **OLF Modules**

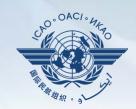

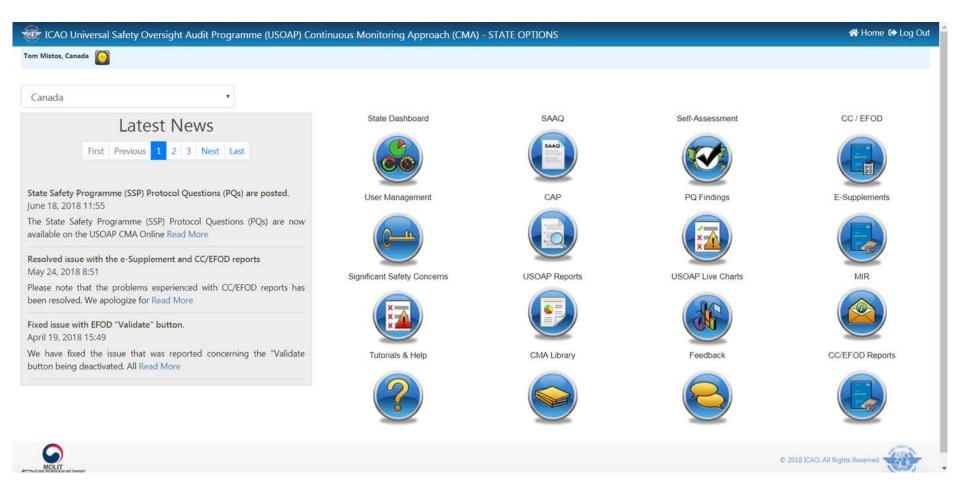

### **OLF Functions for States**

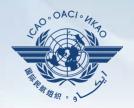

- 1) Manage OLF user accounts.
- 2) Keep SAAQ and CC/EFOD up to date.
- 3) Provide CAP updates and/or progress per corresponding PQ findings.
- 4) Conduct PQ self-assessment.
- 5) Respond to MIRs.

# **Overview of OLF Functionality**

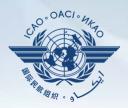

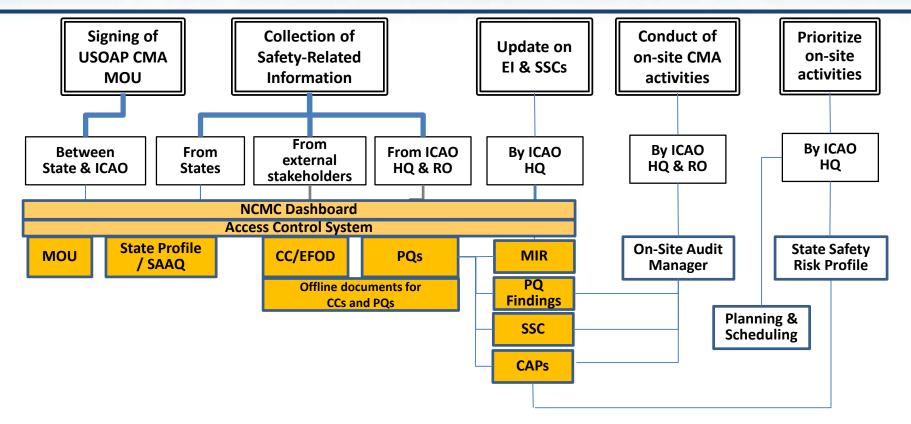

USOAP Library & Final Reports

USOAP Live Reports

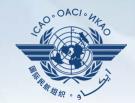

# **Functionalities of OLF Modules**

## **State Dashboard**

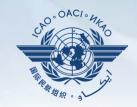

#### States can view:

EI: 73.1 %

LEI/EI

Lack of Effective Implementation: 

Effective Implementation:

Significant Safety Concern (SSC)

SSC: ■ Not SSC: ■

- LEI: 26.9 %

Not SSC: 100 %

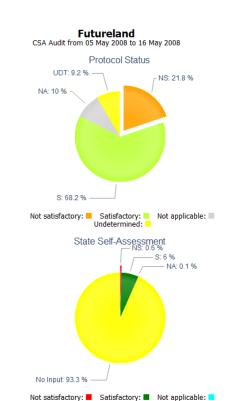

No Input:

#### State Dashboard

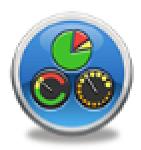

#### **State Dashboard**

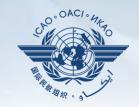

## States (NCMCs) can view:

#### State Dashboard

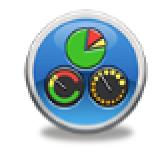

#### Futureland CSA Audit from 05 May 2008 to 16 May 2008

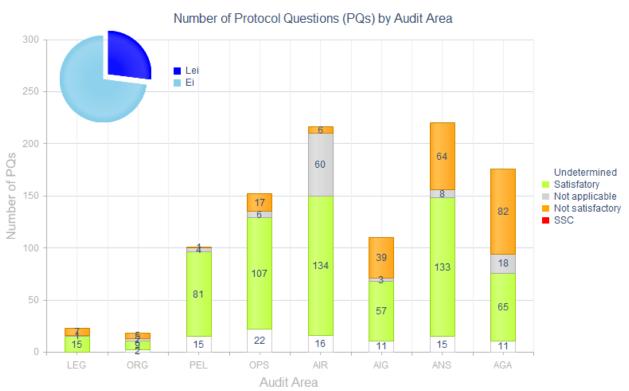

### **Access Control**

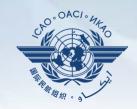

- NCMCs: have full control of user accounts for the State, such as:
  - Issue additional user accounts;
  - Deactivate invalid user accounts; and
  - Set individual user rights/permissions.

Note.—For Annex 9 issues, please coordinate with Facilitation Section (FAL)/Air Transport Bureau (ATB).

- ☐ Individual users
  - Manage user profile information; and
  - Personalize password.

Note.— If you are not an NCMC and want to have access to the OLF, please contact the NCMC(s) of your State.

#### **Access Control**

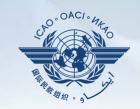

#### User account

- ✓ composed of "ID" and password.
- ✓ Duplicate IDs or email addresses are not acceptable.

# **☐** Access rights

- ✓ 3 types: Limited, read-only and read/write.
- ✓ CC/EFOD: Access rights may be granted per Annex.
- ✓ Access rights may be granted for selected audit areas in each of the 4 OLF modules: Self-Assessment, CAP, PQ Findings and MIR.

# State Aviation Activity Questionnaire (SAAQ)

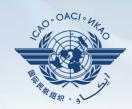

#### States

✓ Complete and update State Profile and SAAQ.

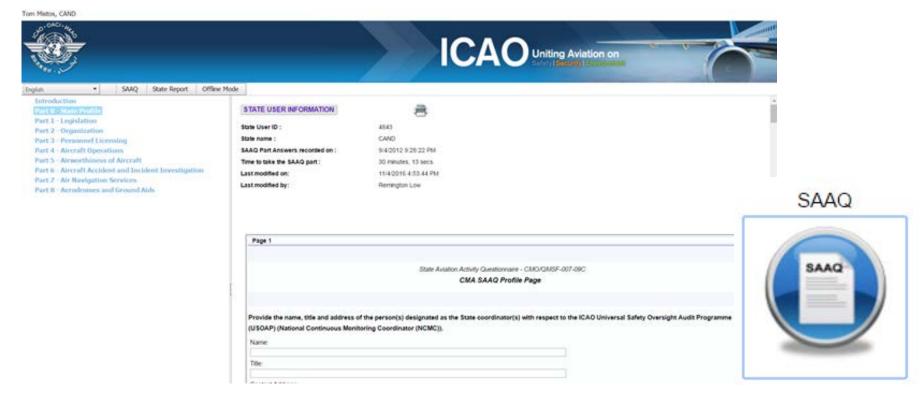

# **Compliance Checklist / Electronic Filing of Differences (CC/EFOD)**

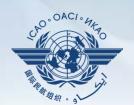

#### States

✓ Indicate compliance with and/or difference to SARPs (with details).

√ This complies with both Article 38 of the Chicago Convention

and CMA MOU.

### ☐ ICAO

- ✓ Reviews/monitors the level of global compliance/difference.
- ✓ Generates e-Supplement.

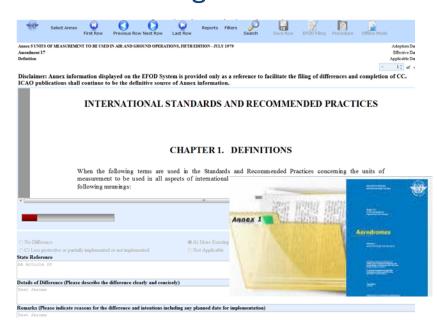

## CC/EFOD

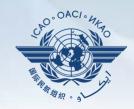

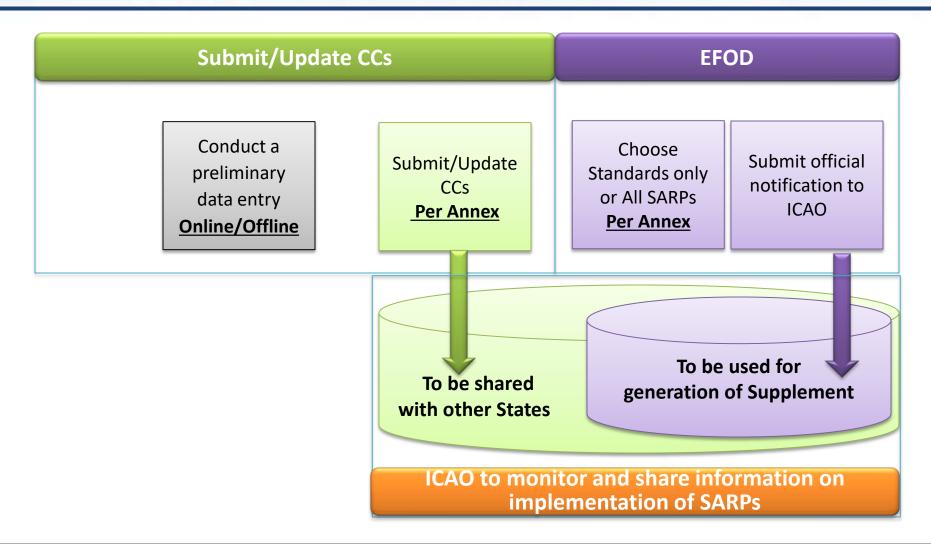

#### **Pre-formatted Word Document**

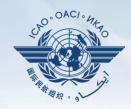

- ☐ This feature is available only to NCMCs.
  - Once the WORD document is downloaded, data in the EFOD system is locked.
  - To enable users to edit data online, NCMC should upload the WORD document or unlock the data.

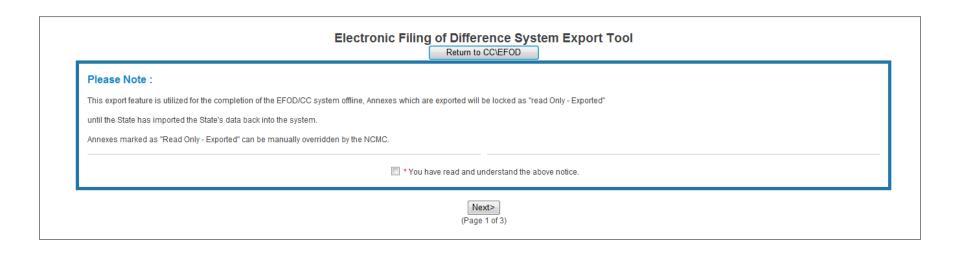

### **Self-Assessment**

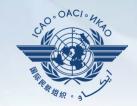

#### ■ States

Manage PQs

- ✓ Search and view PQs selected.
- ✓ Conduct self-assessment on safety oversight system:
  - Update implementation status of PQs (S/NS/NA), with evidence.
  - Provide implementation status of new PQs.
  - Attach evidence documents.

#### ☐ ICAO

- ✓ Keeps PQs up to date.
- ✓ Updates status of implementation of State's PQs based on latest CMA activities.
- ✓ Generates State's Effective Implementation (EI).

# **Verification by States**

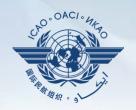

- ☐ In April 2011, per SL AN 1/1-11/28, States were invited to:
  - ✓ Use EFOD as an alternative means for filing differences to all Annexes (except Annex 17).
  - ✓ Verify and confirm the data in EFOD which were previously entered through the CCs under USOAP.
- ☐ States now use the *Validation* button to file notification of difference.
- □ To date, 107 States have notified their differences via EFOD.

#### **Self-Assessment**

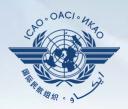

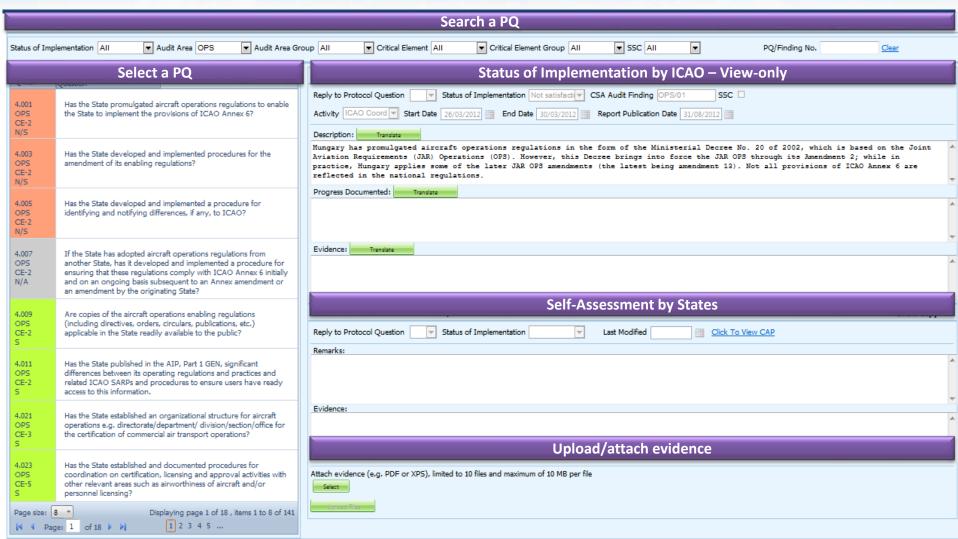

# **Mandatory Information Request (MIR)**

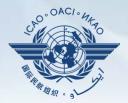

#### ☐ ICAO

MIR

✓ Requests States to submit specific information and documentation.

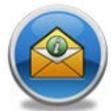

- ✓ Includes the following information when issuing MIRs:
  - Pertinent PQ(s);
  - Reason(s) and relevant reference(s); and
  - Deadline for submission of requested information.
- ✓ Records the result from review of submitted information.
- ✓ Updates status of MIR (closed/open/escalated to Findings/SSC).

#### **MIR**

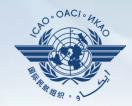

#### ☐ States

- ✓ Respond with evidence requested.
- ✓ Provide requested information and/or documentation.
- ✓ Request extension of MIR deadline.

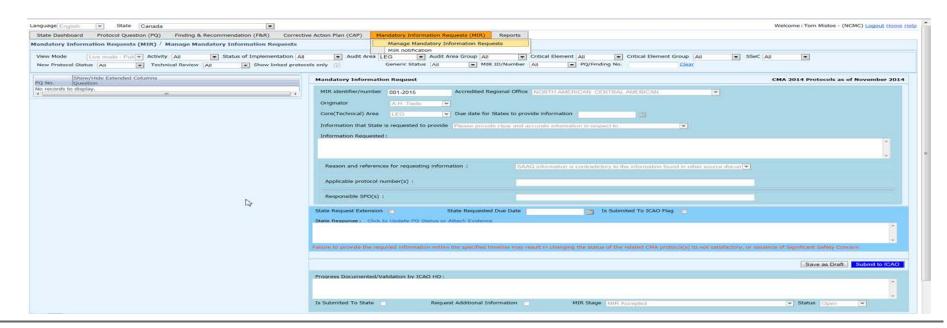

# **Corrective Action Plan (CAP)**

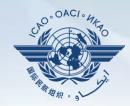

#### ☐ States

- √ Search and view PQ Finding(s) issued to a State.
- √ View CAPs submitted during CSA audit cycle.
- √ Submit/update a CAP to address a PQ Finding:
  - A list of proposed actions;
  - Action office(s) to the proposed actions;
  - Estimated implementation date (dd/mm/yyyy); and
  - Revised implementation date, when required.

#### ✓ Provide regular progress reports on a CAP:

- Completion (%) of each proposed action;
- Date of completion; and
- Supporting evidence (reference).

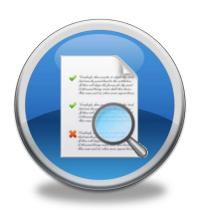

#### CAP

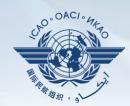

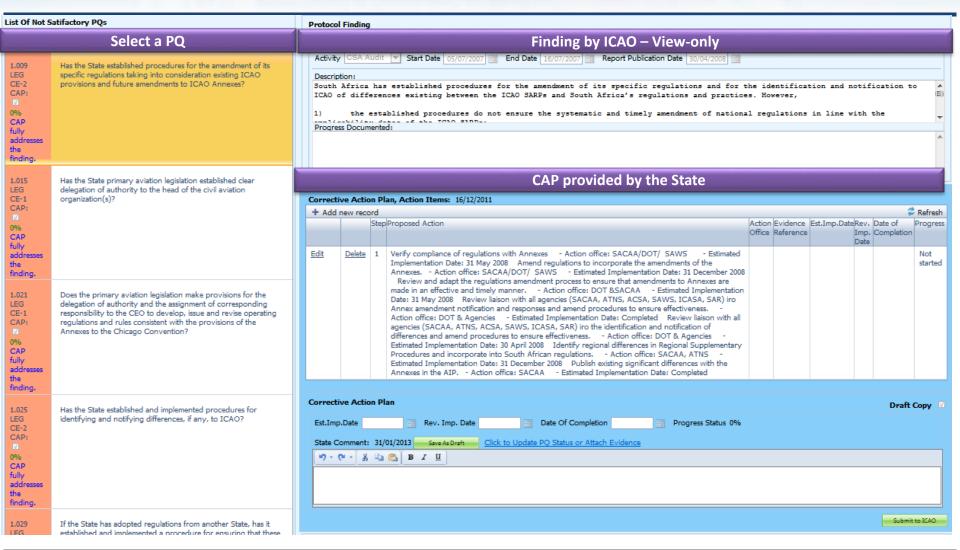

#### CAP

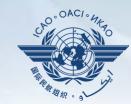

#### ☐ ICAO

- ✓ Records status of CAP review (e.g. In progress or Completed).
- ✓ Records result of review of a proposed CAP and add comments.
- ✓ Monitors progress of CAP implementation.

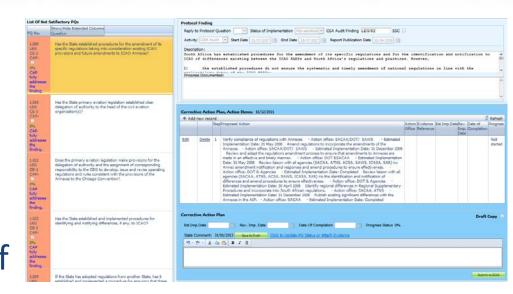

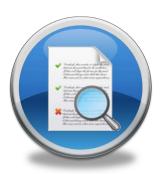

# **USOAP Reports**

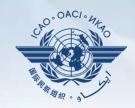

# ☐ Final reports (static)

- ✓ Final reports of activities conducted since the first cycle of USOAP.
- ✓ Published according to predetermined timeline after an activity.

ICAO UNIVERSAL SAFETY OVERSIGHT AUDIT PROGRAMME (USOAP) Continuous Monitoring Approach (CMA) **FINAL REPORT** OF THE USOAP CMA AUDIT OF THE **CIVIL AVIATION SYSTEM** THE KINGDOM OF CAMBODIA (5 to 15 December 2016) International Civil A

### **USOAP Live Charts**

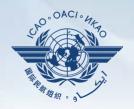

- ✓ Dynamic graphic illustrations of USOAP data.
- ✓ Based on most recent <u>online and/or on-site</u> activity for each audit area/CE.

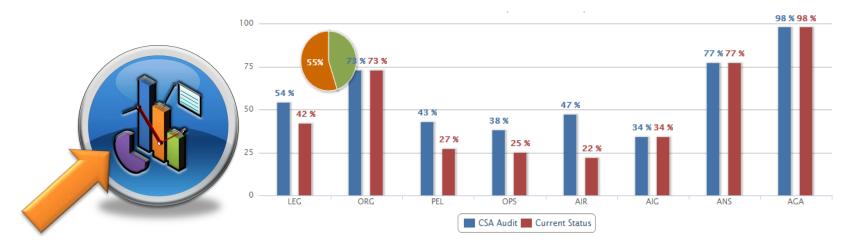

Note.— When you click the icon, you will be asked to log into the <u>ICAO Portal</u> website (separate user account), where the report resides in iSTARS.

# **CMA Library**

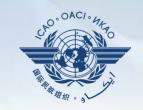

# ☐ A centralized library for documents related to USOAP CMA, including:

- a) Assembly and Council Working Papers;
- b) Doc 9734 *Safety Oversight Manual* and Doc 9735 *USOAP CMA Manual;*
- c) Generic MOU approved by the Council;
- d) Master copies of PQs and SAAQ;
- e) State Letters and Electronic Bulletins; and
- f) USOAP CMA activity schedule.

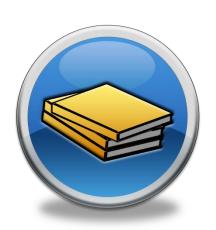

## **Feedback**

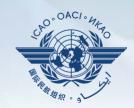

#### **☐** States

✓ Report issues and send queries about OLF.

#### ☐ ICAO

✓ Keeps track and manages resolution of all reported issues.

## **Feedback**

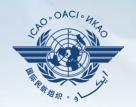

Accessible from Home page or Menu Bar

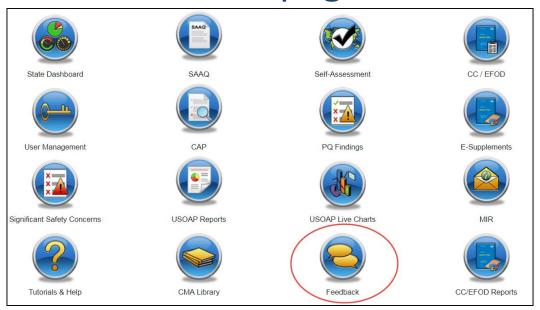

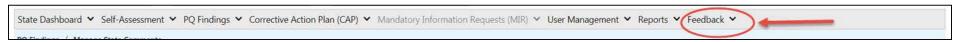

## **Feedback**

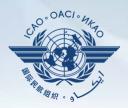

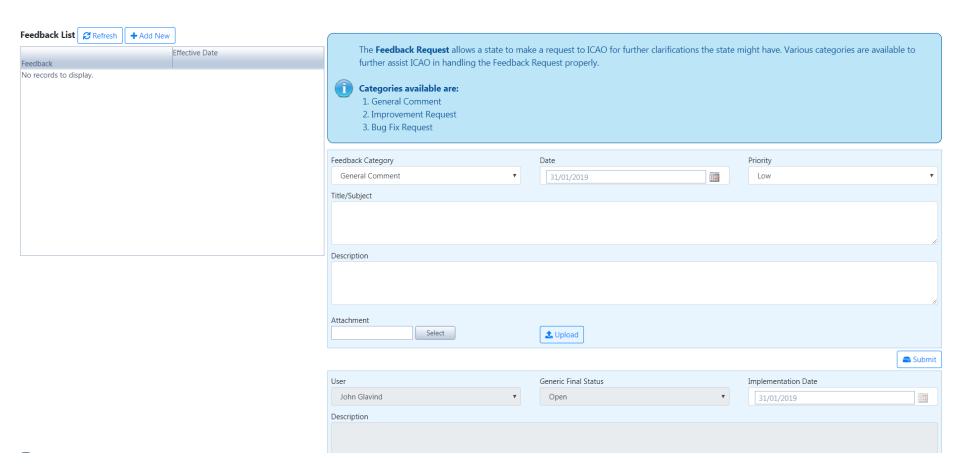

## Review

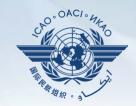

- Overview of CMA OLF
- > Functionalities of OLF Modules
- Updating EFOD

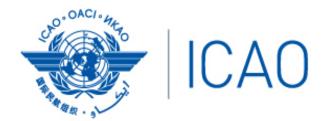

North American Central American and Caribbean (NACC) Office Mexico City

South American (SAM) Office Lima ICAO Headquarters Montréal Western and Central African (WACAF) Office Dakar European and North Atlantic (EUR/NAT) Office Paris

Middle East (MID) Office Cairo Eastern and Southern African (ESAF) Office Nairobi

Asia and Pacific (APAC) Sub-office Beijing Asia and Pacific (APAC) Office Bangkok

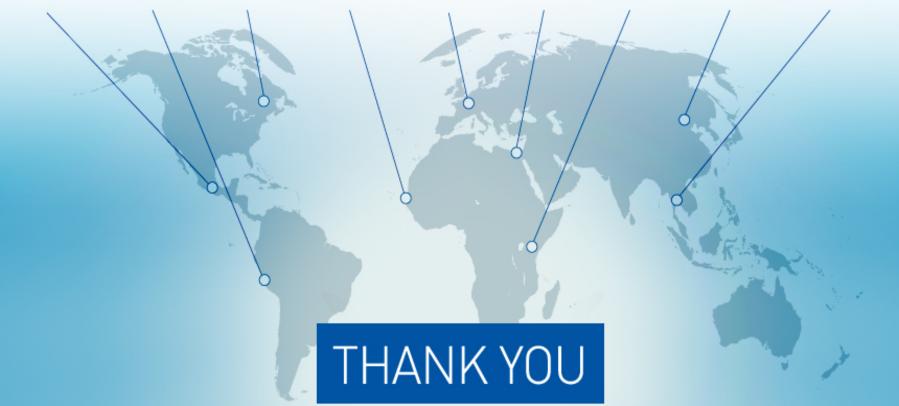